## **Auktionshaus zum Dorenbach GmbH, Anleitung zum Online-Bieten**

1. Einloggen mit E-Mail Adresse und Passwort

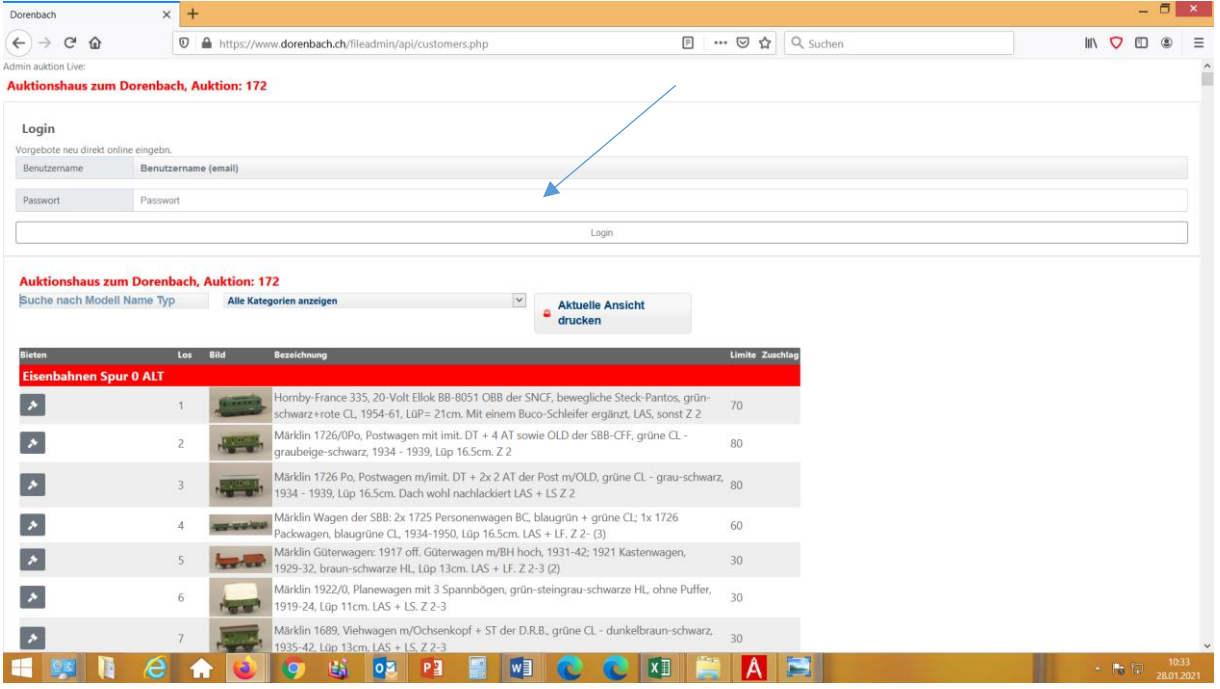

2. Auf den gewünschten Positionen Gebote abgeben. Es erscheint folgendes Bild. Grün = Höchstbietender, orange= überboten. Sie haben bis zum Auktionsende immer die Möglichkeit Ihr Gebot zu erhöhen. Warenkorb immer aktualisieren.

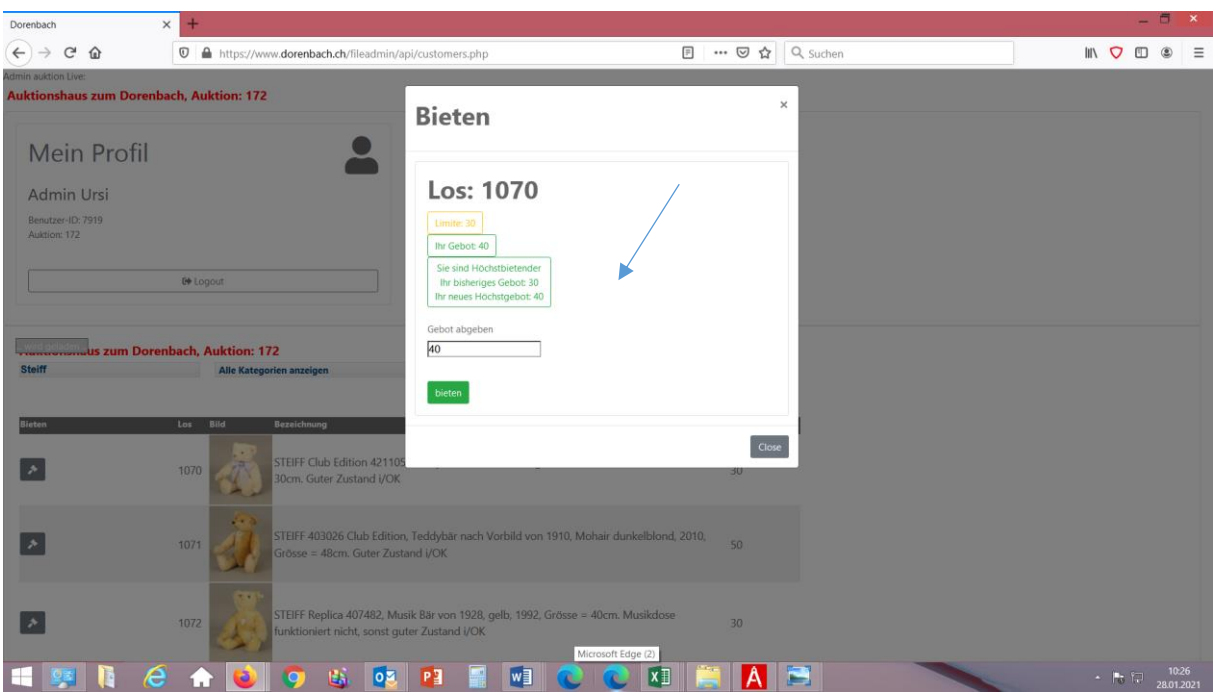

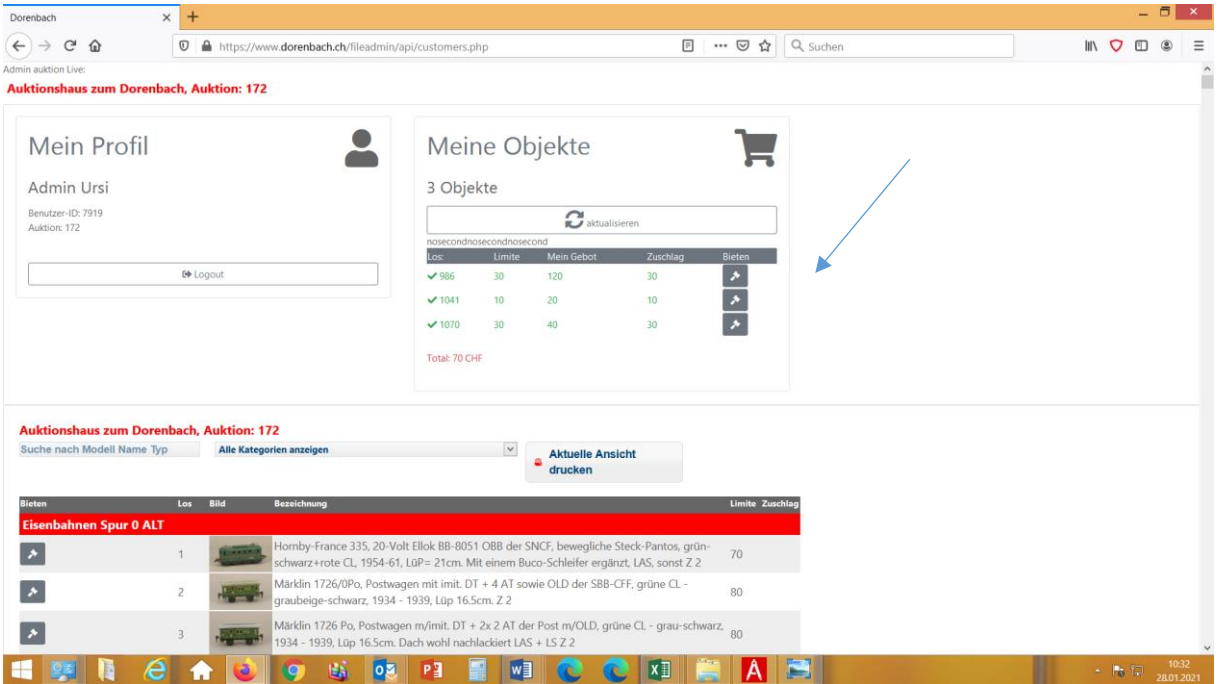

3. Sie bieten den Ausruf von Fr. 50.-- und niemand anders, dann bekommen Sie das Objekt für Fr. 50.--. Sie bieten Fr. 100 und es ist noch ein anderer Bieter da, mit z.B. Fr. 60, erfolgt der Zuschlag ca. 10% über dem Zweitbieter, d.h. Sie bezahlen Fr. 65.--.